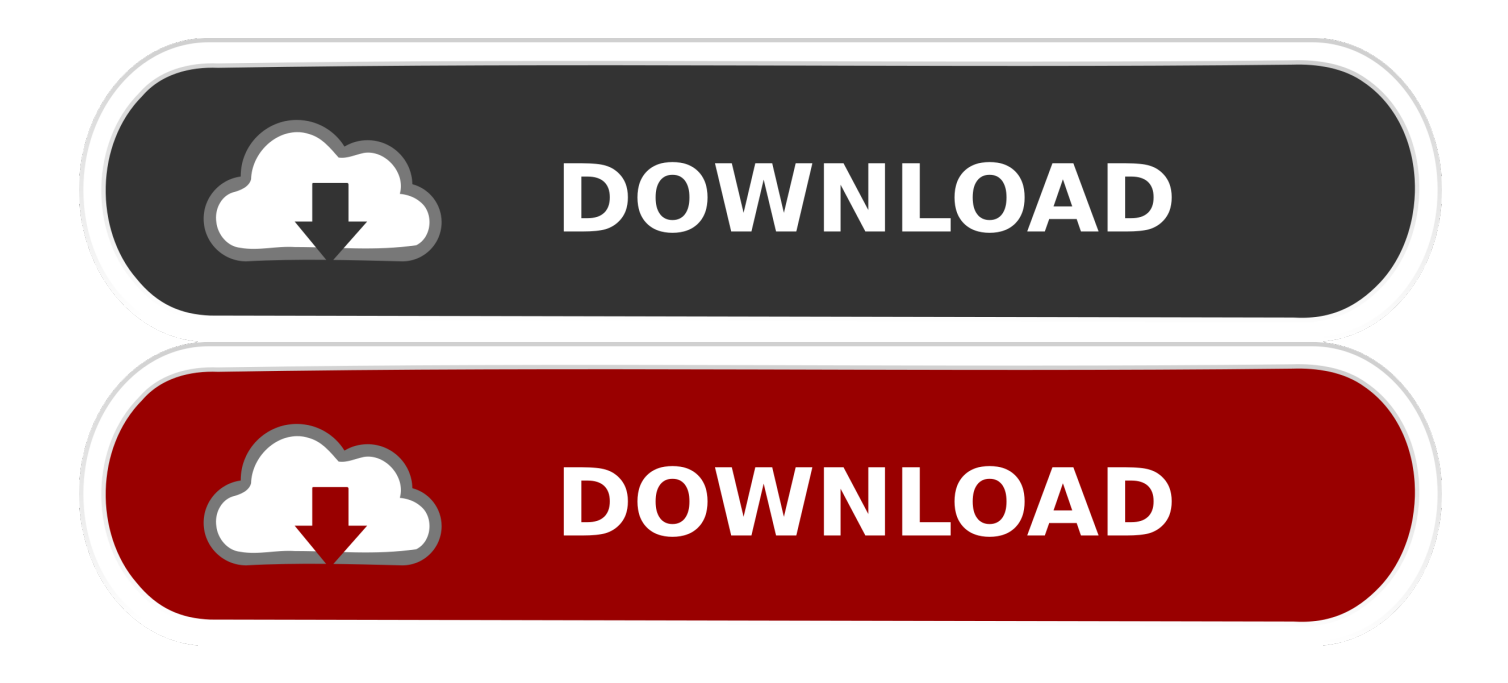

[Cara Membuat Peta Kontur Manual](https://fancli.com/1ueg4g)

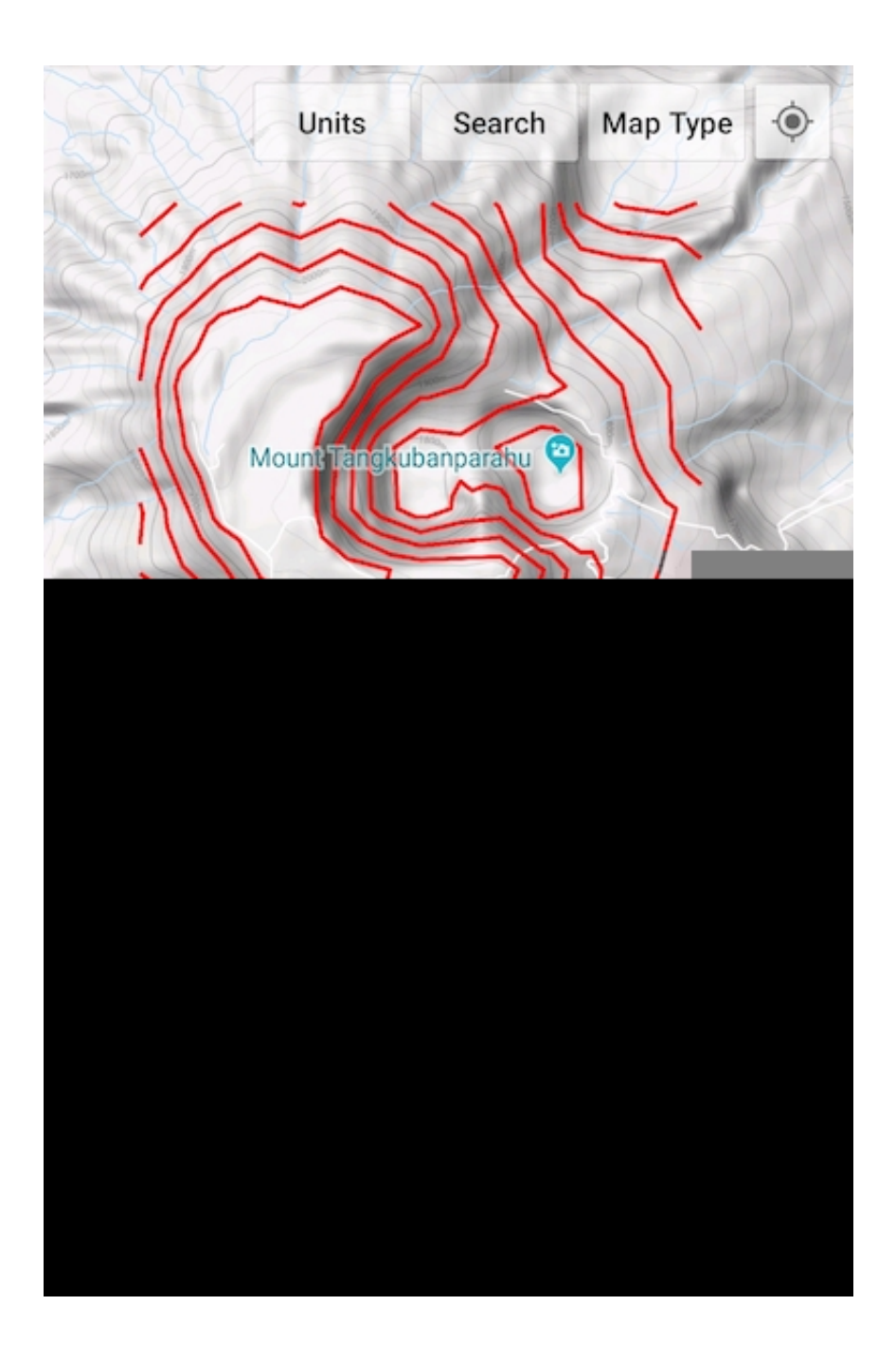

[Cara Membuat Peta Kontur Manual](https://fancli.com/1ueg4g)

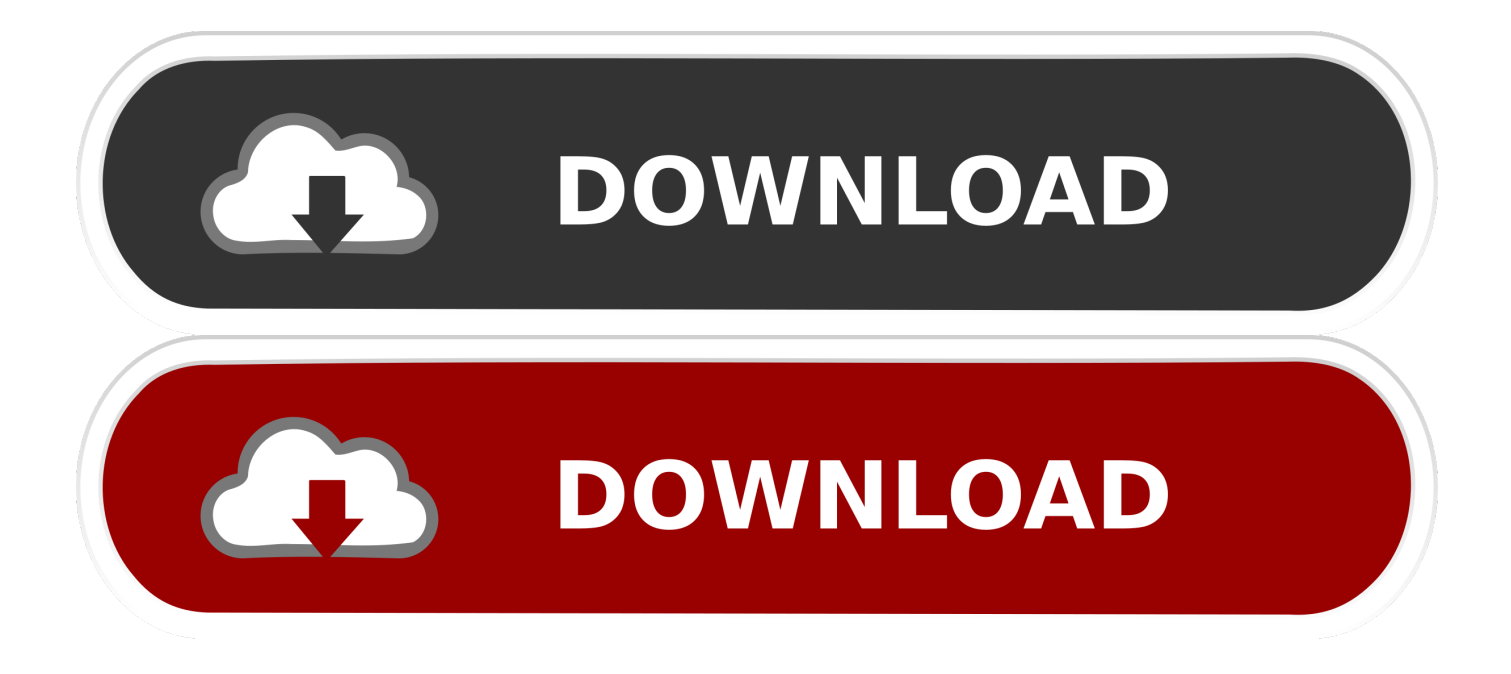

Jika Anda menempatkan 'Borders & Kontur & Lereng' garis kontur muncul dengan peta Tolong, berapa kursus untuk autocad 2010-2011 dan instruksi manual lengkap untuk 2010-2011 please? Major season 3 sub indo.

- 1. cara membuat peta kontur manual
- 2. cara membuat peta kontur secara manual
- 3. cara membuat peta topografi secara manual

• Periksa nilai pixel dengan menggerakkan pointer mouse dalam pixel • Dari menu File, pilih Properties, dan pilih kotak centang interpolasi.. Dinar Dwi Anugrah P , MSPJ JURUSAN TEKNIK SIPIL FAKULTAS TEKNIK UNIVERSITAS SRIWIJAYA 2015 PEMBUATAN DEM KOMERING HULU 2.. 1 Membuat Digital Elevation Model: Melalui intererpolasi Garis Kontur Langkah kerja: 1.. Maka tampilan raster akan menjadi seperti ini: 14 Sekarang piksel interpolasi telah dapat dilakukan dengan cara: • Zoom in pada Dem, sampai piksel terlihat dengan jelas.. Mengunduh file tugas (yang berupa win rar) 2 Extract file win rar tersebut dalam folder baru, misal "TUGAS GIS-2- DEM KOMERING HULU" 3.

## **cara membuat peta kontur manual**

cara membuat peta kontur manual, cara membuat peta kontur secara manual pdf, cara membuat peta kontur secara manual, cara membuat peta topografi manual, cara membuat peta topografi secara manual [Xforce Keygen Autocad 2015 64 Bit Download](https://xenodochial-yonath-1ec19e.netlify.app/Xforce-Keygen-Autocad-2015-64-Bit-Download.pdf)

Assalaamu'alaikum wr wb Alhamdulillaah masih diberikan kesempatan untuk menulis di gubuk blog ini.. Baik tutorial Tapi, menggunakan tema: Cara membuat hanya kontur menentukan ketinggian jelas?TUGAS APLIKASI GIS ILWIS DALAM TEKNIK SUMBERDAYA AIR Disusun oleh: Putri Permata Sari 1 Dosen Pembimbing: Dr. [Windows Xp Home Edition](https://prinanenun.storeinfo.jp/posts/15656051) [Drivers](https://prinanenun.storeinfo.jp/posts/15656051)

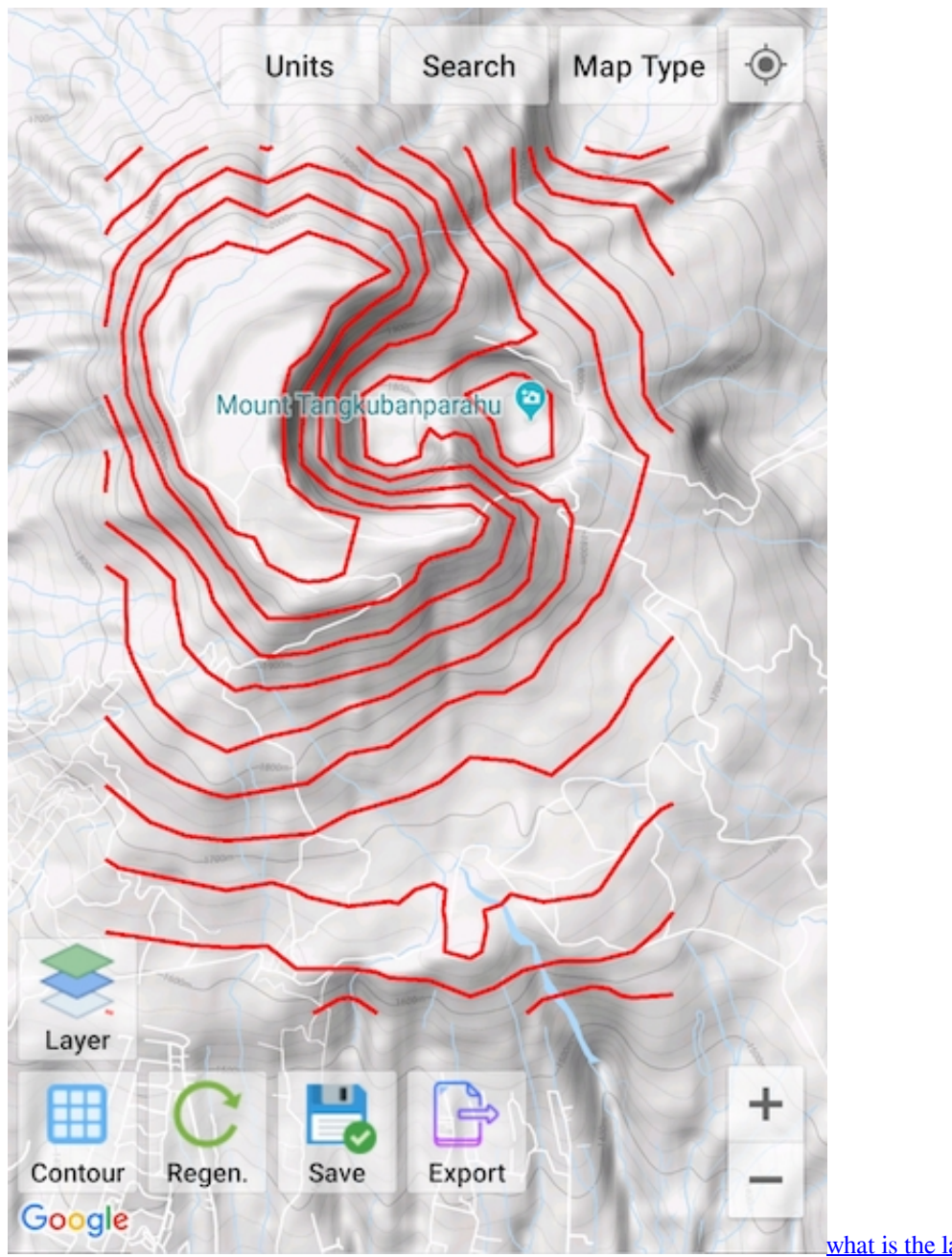

[mac](https://festive-lamarr-485bf1.netlify.app/what-is-the-latest-version-of-quickbooks-for-mac.pdf)

[what is the latest version of quickbooks for](https://festive-lamarr-485bf1.netlify.app/what-is-the-latest-version-of-quickbooks-for-mac.pdf)

## **cara membuat peta kontur secara manual**

## [Graffiti Fonts Free Download Mac](http://speakdeseno.blogg.se/2021/march/graffiti-fonts-free-download-mac.html)

 Pilih file polygon SRTM\_Khulu lalu klik kanan, dan pilih properties Ganti Coordinate system file tersebut menjadi "KOMERING".. Setelah itu lakukan interpolasi kontur dengan cara pilih operations => interpolation => Contour Interpolation. [برنامج لتشغيل كاميرا اللاب توب Hp بدون](https://xeniashj7k.wixsite.com/niniricor/post/برنامج-لتشغيل-كاميرا-اللاب-توب-hp-بدون)

## **cara membuat peta topografi secara manual**

[Tamagotchi App Download Apk](https://fedamusis.storeinfo.jp/posts/15656047)

Ganti output raster map dengan " dem\_Khulu " 10 Pilih kotak berisi simbol kuning pada georeference Ubah georeference name menjadi " dem\_Khulu ".. Ubah pula data pada Attribute Map dengan cara men-klik kanan file SRTM\_Khulu => vector operations => Attribute Map Isi output segment map dengan " elevasi\_KHulu " lalu pilih show untuk menampilkan hasilnya.. Buka program ilwis 3 6 4 Arahkan tools navigator ke direktori tempat penyimpanan folder baru yang telah dibuat 5.. Membuat referensi koordinat dengan langkah sebagai berikut: <sup>1</sup> Pilih file => create => coordinate system <sup>1</sup> Pada create coordinate system, isi coordinate system name " KOMERING " dan pilih " coordsystem Projection " kemudian pilih "OK" <sup>[7</sup>] Pilih projection  $\mathbb D$  Pilih UTM, lalu klik OK  $\mathbb D$  Klik ellipsoid  $\mathbb D$  Pilih WGS 84 pada options yang ada pada window, lalu OK  $\mathbb D$  Ubah nilai zone menjadi " 48 ", Pilih OK 6.. Langkah selanjutnya, klik 2x file raster DEM\_Komering yang sudah dibuat, ubah BLUE menjadi Clrstp12, lalu Show.. • Periksa nilai tinggi dalam pixel sekali lagi dan menutup jendela peta ketika selesai File – file tugas 2 yang telah diselesaikan. e828bfe731 [Indie Director \(2013\)](https://deslaterhigh.therestaurant.jp/posts/15656052)

e828bfe731

[Hp Laserjet 1018 Driver Software Download For Mac](http://ertipouncha.blo.gg/2021/march/hp-laserjet-1018-driver-software-download-for-mac.html)